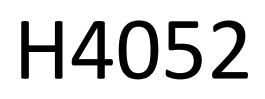

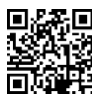

# CZ | GoSmart IP-500 GUARD babyphone rotatif avec moniteur et Wi-Fi

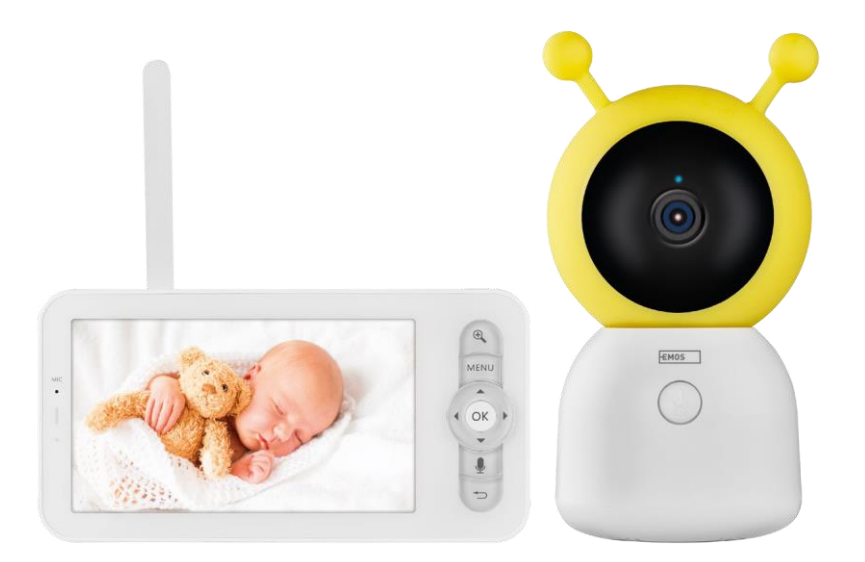

## m2 Table des matières

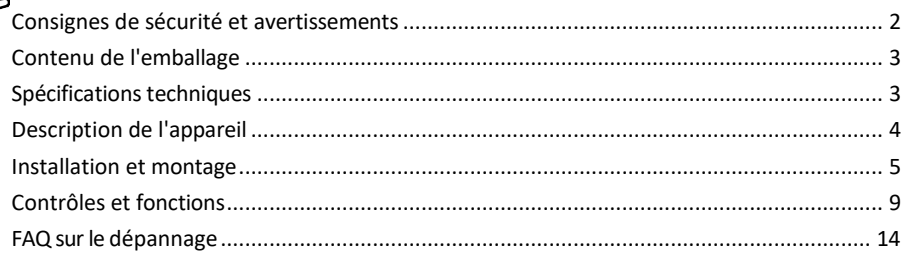

### <span id="page-1-0"></span>Consignes de sécurité et avertissements

Avant d'utiliser l'appareil, lisez le mode d'emploi.

Respectez les consignes de sécurité de ce manuel.

N'utilisez pas plusieurs câbles d'extension pour alimenter l'appareil. Le non-respect de cette consigne peut entraîner des températures élevées et un risque d'incendie.

Ne placez pas d'objets lourds sur l'appareil.

N'utilisez pas d'eau ou de produits chimiques pour nettoyer la saleté à l'extérieur de l'appareil. Utilisez toujours un chiffon sec pour éviter les dommages mécaniques et les chocs électriques.

Ne pliez pas le câble d'alimentation et ne le débranchez pas de force. S'il est endommagé, il y a un risque d'incendie ou d'électrocution.

Ne pas connecter l'appareil à d'autres appareils, sous peine de l'endommager de manière permanente. Ne branchez pas le cordon d'alimentation à la prise de courant avec des mains mouillées ou humides, car il y a un risque d'électrocution.

Ne pas installer l'appareil dans un environnement humide. Le non-respect des conditions d'utilisation prescrites peut entraîner un incendie, une électrocution ou des dommages permanents à l'appareil.

Ne démontez pas, ne réparez pas et ne modifiez pas l'appareil vous-même. Vous risqueriez de provoquer un incendie, une électrocution ou des dommages permanents.

EMOS spol. s r.o. déclare que le produit H4052 est conforme aux exigences essentielles et aux autres dispositions pertinentes des directives. L'équipement peut être utilisé librement dans l'UE.

La déclaration de conformité peut être consultée sur le site web http://www.emos.eu/download. L'appareil peut être utilisé sur la base de l'autorisation générale n° VO-R/10/07.2021-8 modifiée.

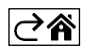

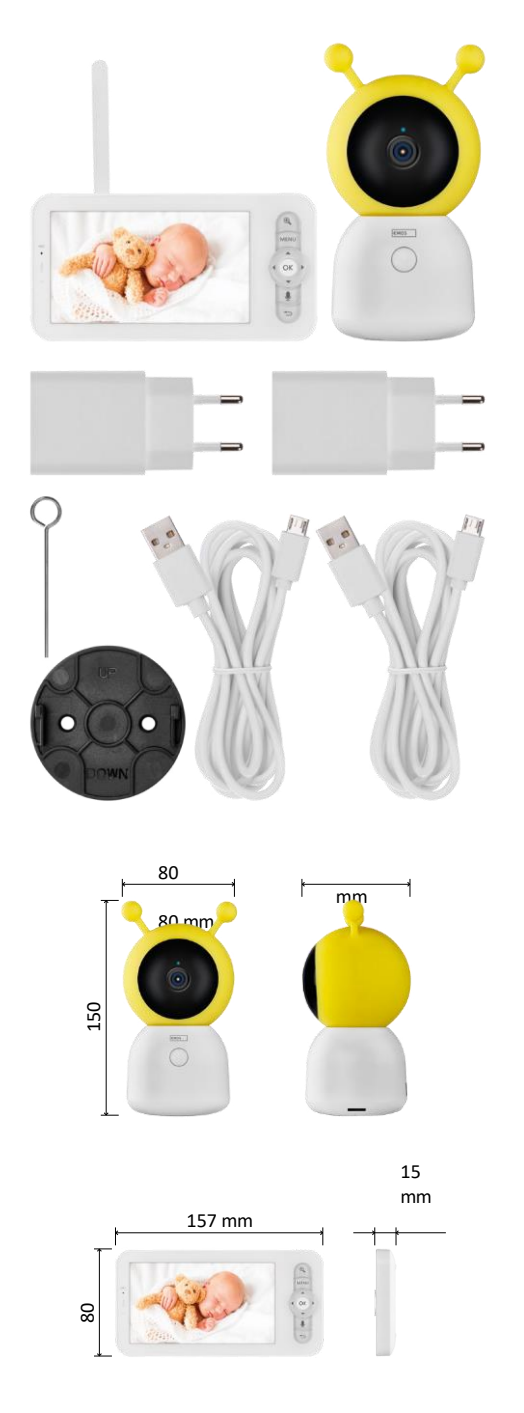

## <span id="page-2-0"></span>Contenu du paquet

Moniteur de caméra Adaptateur d'alimentation 2× Câble USB 2× Vis de fixation Broche RESET Manuel

## Spécifications techniques

Alimentation : DC 5 V/1 A Taille de l'appareil photo : 150 × 80 × 80 mm Taille du moniteur : 157 × 81 × 15 mm Poids net : 462 g Résolution : 1 280 × 720 Capacité de la batterie du moniteur : 3000 mAh Capteur : 1/2.8'' 3 Megapixel CMOS Distance IR : vision nocturne jusqu'à 10 m Objectif : 3,6 mm, F2.0 Stockage : Carte SD (max. 128 Go) APP : EMOS GoSmart pour Android et iOS Connexion : Wi-Fi 2.4 G (IEEE802.11b/g/n) Bande de fréquence : 2.400-2.4835 GHz Nombre maximal d'utilisateurs : 6

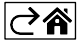

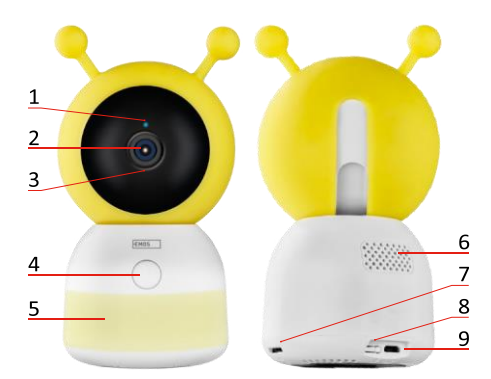

<span id="page-3-0"></span>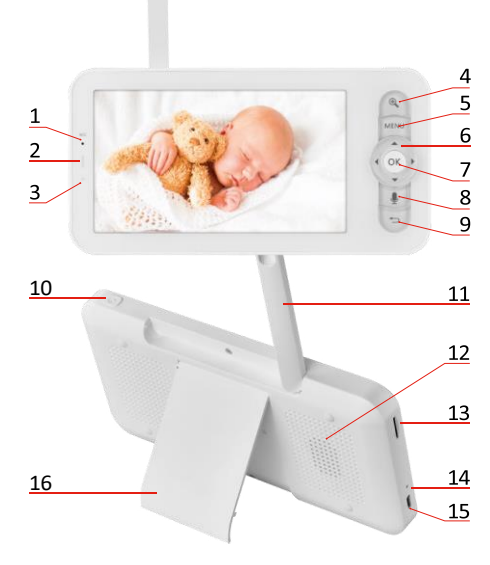

## Description du dispositif

#### Description de l'unité caméra

- 1 LED d'état
- Le voyant clignote en rouge : l'appareil est en attente de connexion à un réseau Wi -Fi.
- Le voyant est bleu : l'appareil photo fonctionne correctement.
- Le voyant est rouge : l'appareil ne fonctionne pas.
- 2 Appareil photo
- 3 Microphone
- 4 Bouton d'appel/bouton d'appariement
- Une brève pression sur le bouton permet de lancer un appel.
- Une pression longue sur la touche active le mode d'appairage.
- 5 Veilleuse
- 6 Intervenants
- 7 Fente pour carte SD
- 8 Bouton RESET
- 9 Entrée USB

#### Description du moniteur portable

- 1 Microphone
- 2 LED d'état de l'alimentation :
- Le voyant est orange : Alimentation
- La LED est verte : charge

complète 3 - LED d'état :

- Le voyant est jaune : Le moniteur est allumé.
- Le voyant n'est pas allumé : le moniteur est éteint.
- 4 Contrôle du zoom 1×/2×/4×
- 5 Entrer dans le menu
- 6 Contrôles navigation dans les menus
- 7 Bouton de confirmation
- 8 Pour passer un appel avec l'appareil photo
- 9 Bouton de retour
- 10 Bouton Marche/Arrêt Appuyez sur le bouton pendant 5 secondes pour allumer/éteindre le moniteur.
- 11 Antenne La modification de l'angle influe sur le niveau du signal
- 12 Intervenants
- 13 Fente pour carte SD
- 14 Bouton de réinitialisation Appuyez sur le bouton RESET pendant 5 secondes pour réinitialiser l'appareil aux paramètres d'usine.
- 15 Entrée USB
- 16 Titulaire

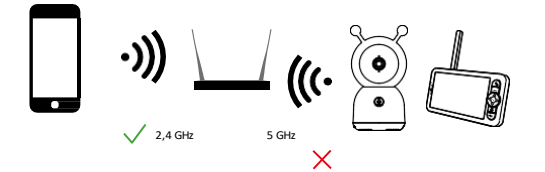

Avis

L'appareil photo ne prend en charge que le Wi-Fi 2,4 GHz (le 5 GHz n'est pas pris en charge).

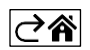

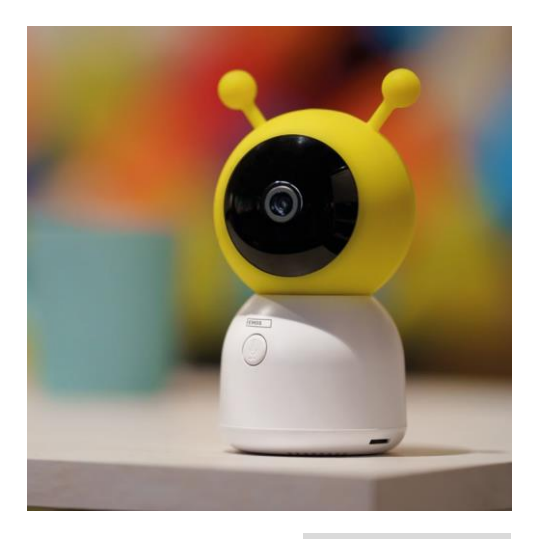

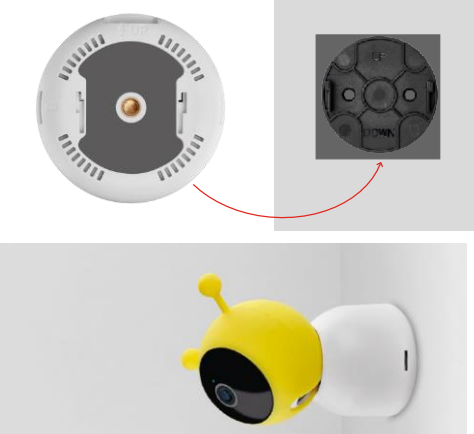

## <span id="page-5-0"></span>Installation et assemblage

Installation de l'appareil photo sur une surface plane

Placez l'unité caméra sur une surface plane et propre.

#### Installation de la caméra au mur

- 1. Utilisez le support fourni pour le placer à l'endroit souhaité.
- 2. Fixer avec les vis fournies.
- 3. Installer l'appareil photo sur le support.

#### Jumelage d'un moniteur avec un appareil photo

Allumez l'appareil photo et le moniteur se connectera automatiquement.

Si la connexion échoue, suivez les étapes d'appairage ci-dessous. L'appairage est limité par la distance, assurez-vous donc que la distance entre le moniteur et l'appareil photo ne dépasse pas 200 mètres.

- Sur l'écran, appuyez sur MENU et sélectionnez l'icône d'engrenage.
- Dans Paramètres, sélectionnez Appareil photo et choisissez Appareil photo 1 ou Appareil photo 2.
- Vous verrez que l'appareil n'est pas apparié :

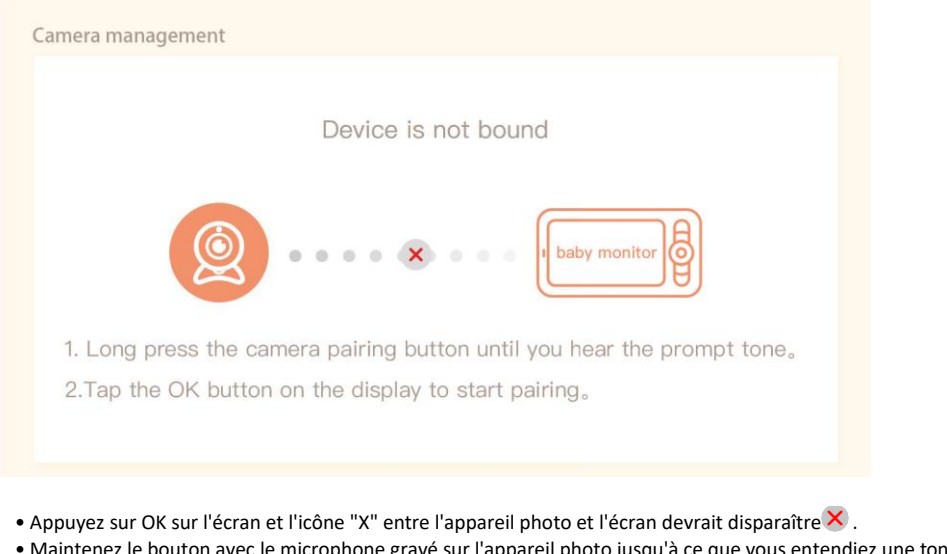

- ec le microphone gravé sur l'appareil photo jusqu'à ce que vous entendiez une tonalité de confirmation.
- Le moniteur identifie automatiquement l'appareil photo et vous indique que l'appareil est apparié :

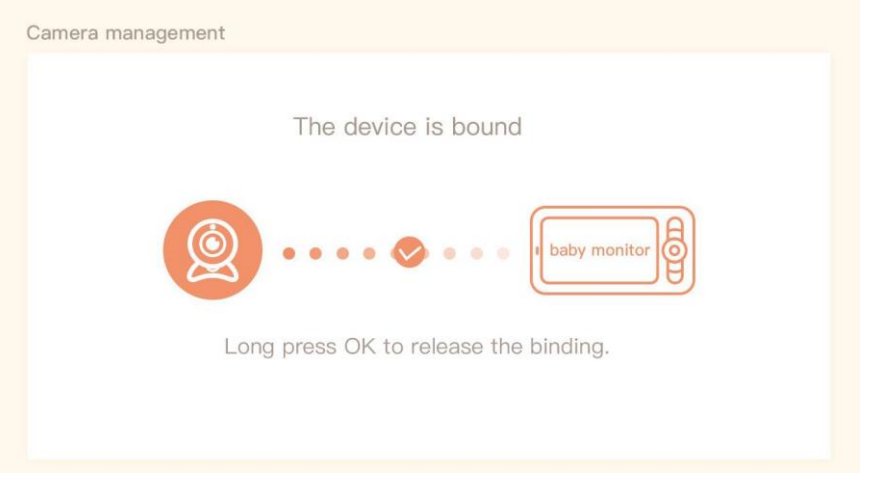

Une deuxième caméra peut être connectée à un moniteur. Si deux caméras sont connectées, deux aperçus en direct sont affichés simultanément sur le moniteur.

#### Appairage avec une application

Installation de l'application EMOS GoSmart

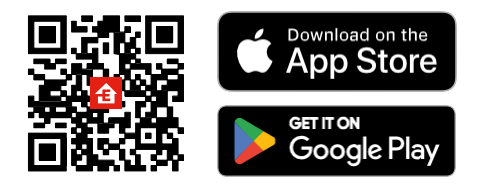

- L'application est disponible pour Android et iOS via Google play et l'App Store.
- Veuillez scanner le code QR pour télécharger l'application.

#### Étapes de l'application mobile EMOS GoSmart

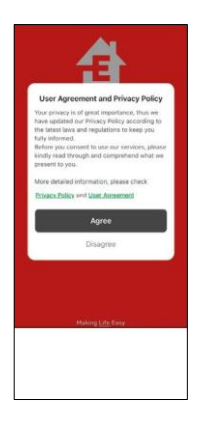

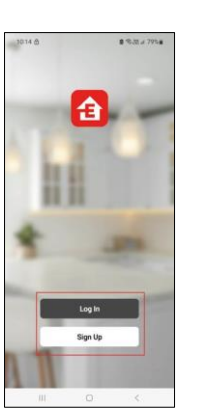

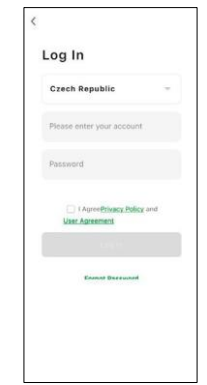

- 1. Ouvrez l'application EMOS GoSmart, confirmez la politique de confidentialité et cliquez sur J'accepte.
- 2. Sélectionnez l'option d'enregistrement.
- 3. Saisissez le nom d'une adresse électronique valide et choisissez un mot de passe.
- 4. Confirmez votre consentement à la politique de confidentialité.
- 5. Sélectionner le registre.

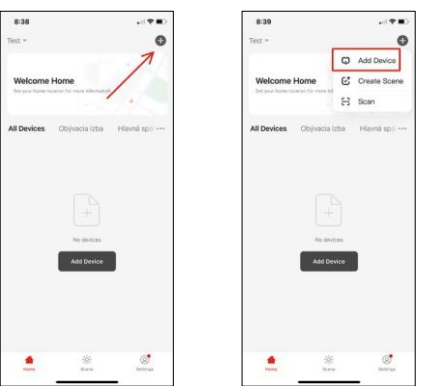

6. Sélectionnez Ajouter un appareil.

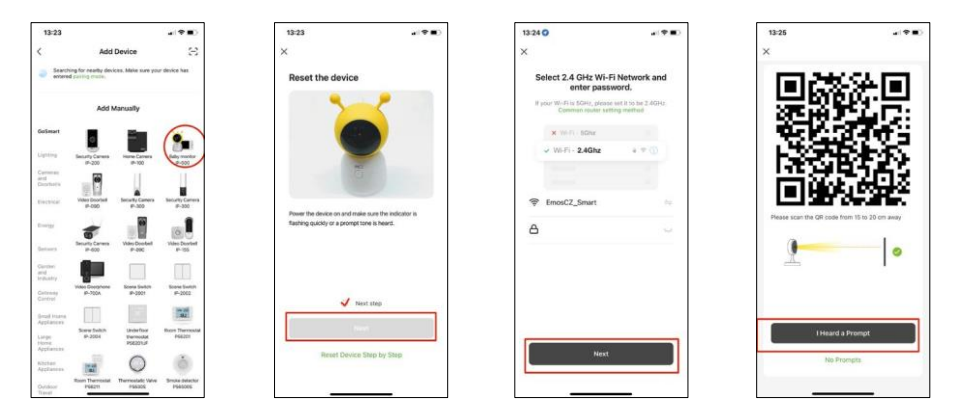

- 7. Sélectionnez la catégorie de produits GoSmart et choisissez le babyphone IP-500.
- 8. Allumez l'appareil en le branchant sur le secteur et assurez-vous que la LED d'état clignote en rouge. Si la LED ne clignote pas, réinitialisez l'appareil à l'aide du bouton RESET.
- 9. Saisissez le nom et le mot de passe de votre réseau Wi-Fi. Ces informations restent cryptées et sont utilisées pour permettre à l'appareil photo de communiquer à distance avec votre appareil mobile.
- 10. Un code QR apparaîtra sur l'écran de votre appareil mobile.
- 11. Placez le code QR devant l'objectif de l'appareil photo.
- 12. Confirmez que vous avez entendu le signal sonore indiquant que l'appairage a réussi.

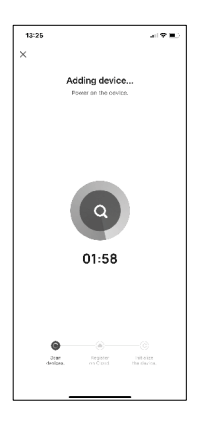

13. L'appareil sera automatiquement recherché.

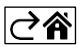

## <span id="page-9-0"></span>Contrôles et fonctions

## Icônes et voyants lumineux

Description des icônes et des contrôles dans l'application

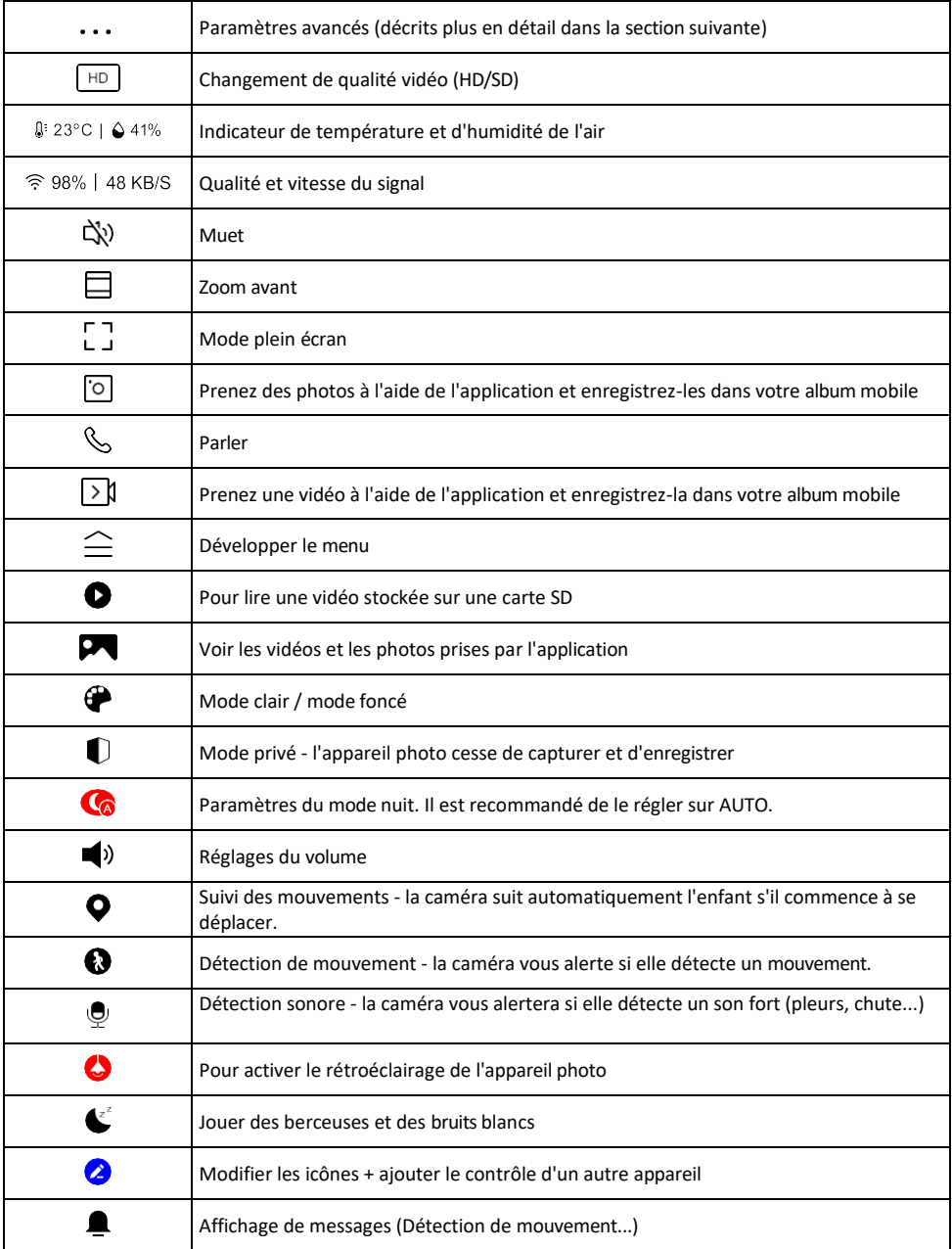

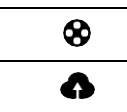

Gérer et acheter du stockage en nuage

#### Description des paramètres de

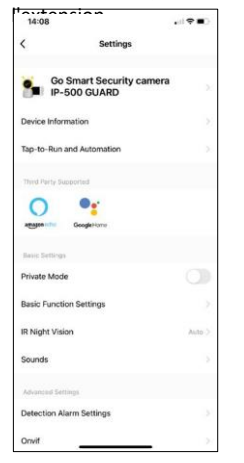

- l'extension Informations sur l'appareil Informations de base sur l'appareil et son propriétaire
	- Tap-to-Run et automatisation Permet de visualiser les scènes et les automatismes assignés à l'appareil. La création de scènes est possible directement dans le menu principal de l'application dans la section

"Scènes". Dans le cas d'un babyphone, il peut s'agir par exemple d'une automatisation lorsqu'un bébé pleure, l'appareil déclenche alors une berceuse et allume l'éclairage coloré de la caméra. Le processus de création de cette automatisation :

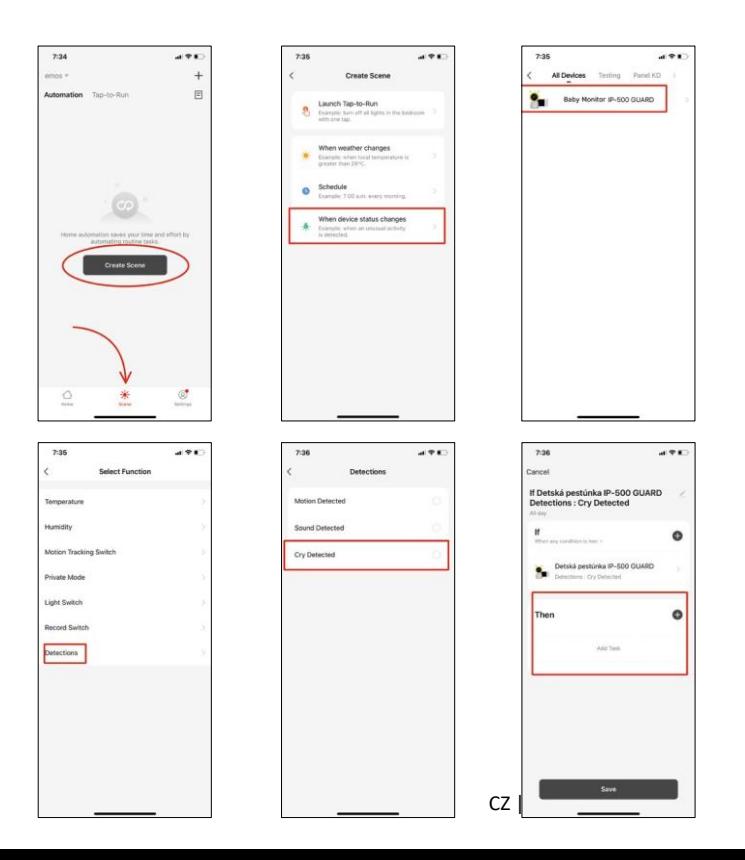

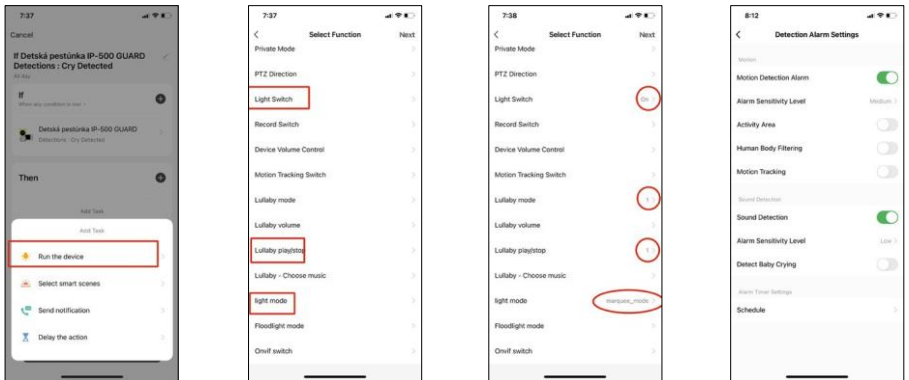

*\*L'automatisation n'est active que lorsque la détection sonore est activée.*

- Mode privé Active le mode privé lorsque l'appareil photo cesse de capturer et d'enregistrer de l'audio.
- Réglages des fonctions de base Option permettant d'activer/désactiver les fonctions de base de l'appareil, telles que la rotation automatique de l'écran ou le filigrane avec affichage de l'heure et de la date. Un autre paramètre important est la possibilité de sélectionner la communication unidirectionnelle ou bidirectionnelle.
- Vision nocturne IR Réglage de l'éclairage IR de l'appareil. La même fonction gère les réglages du mode nuit sur le panneau principal de l'appareil.
- Sons Permet de régler le volume de l'appareil.
- Paramètres de l'alarme de détection Paramètres de l'alarme. Option permettant d'activer la détection des pleurs de bébé, le suivi des mouvements et la détection sonore.

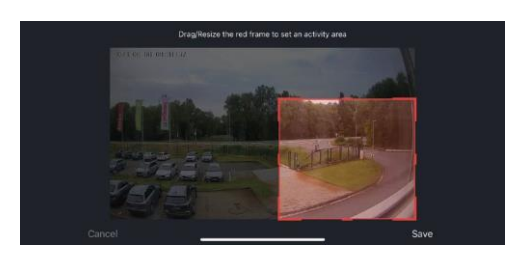

- Zone d'activité Définit la zone dans laquelle la caméra capture les mouvements. Par exemple, si votre caméra détecte une route, vous ne voulez pas qu'elle vous alerte à chaque passage de voiture. Cette fonction vous permet donc de sélectionner la zone qui sera détectée par le capteur de mouvement.
- Filtrage du corps humain Reconnaissance des contours du corps humain. Lorsque vous activez cette fonction, l'appareil ne doit pas vous alerter à chaque mouvement, mais seulement lorsqu'il reconnaît le corps humain.
- Onvif Activer/désactiver la fonction Onvif (capture continue vers le système NVR).
- Stockage dans le nuage Paramètres de stockage dans le nuage. Le cloud n'est pas fourni avec l'appareil photo, mais peut être acheté via l'application.
- Notification de déconnexion Pour éviter les rappels constants, une notification sera envoyée si l'appareil reste déconnecté pendant plus de 30 minutes.
- FAQ et commentaires Consultez les questions les plus courantes et leurs solutions, et envoyez-nous directement une question, une suggestion ou un commentaire.
- Partager l'appareil Partager la gestion de l'appareil avec un autre utilisateur
- Ajouter à l'écran d'accueil Ajoutez une icône à l'écran d'accueil de votre téléphone. Grâce à cette étape, vous n'avez pas besoin d'ouvrir votre appareil via l'application à chaque fois, mais il vous suffit de cliquer directement sur l'icône ajoutée pour accéder directement à la vue de l'appareil photo.
- Mise à jour de l'appareil Mise à jour de l'appareil. Option pour activer les mises à jour automatiques

• Retirer le dispositif - Retirer et évaporer le dispositif. Il s'agit d'une étape importante si vous souhaitez changer le propriétaire de l'appareil. Une fois l'appareil ajouté à l'application, il est apparié et ne peut plus être ajouté sous un autre compte.

Après avoir inséré la carte SD dans l'appareil photo, deux autres options "Paramètres de stockage" et "Paramètres de réenregistrement" apparaissent dans ce réglage.

- Paramètres de stockage Option permettant de formater la carte SD et d'afficher la capacité totale, utilisée et restante de la carte.
- Paramètres d'enregistrement Activation de l'enregistrement sur la carte SD, sélection du mode d'enregistrement (continu / si un son ou un mouvement est enregistré), définition du calendrier d'enregistrement.

## Description des icônes et des commandes sur le moniteur

Appuyez sur MENU pour afficher le menu orange.

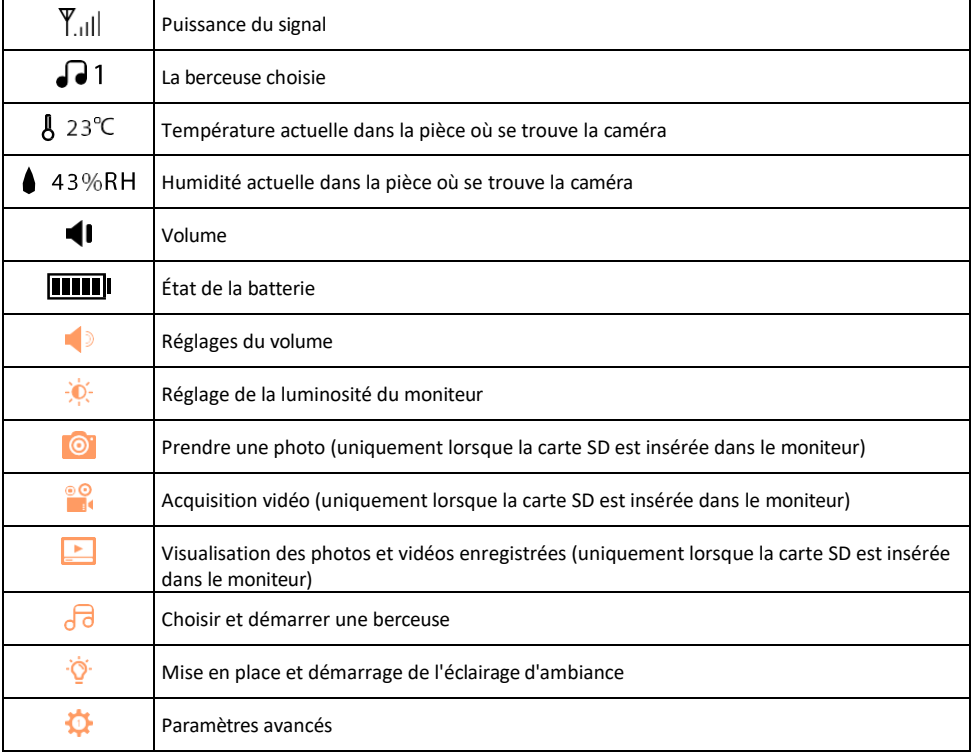

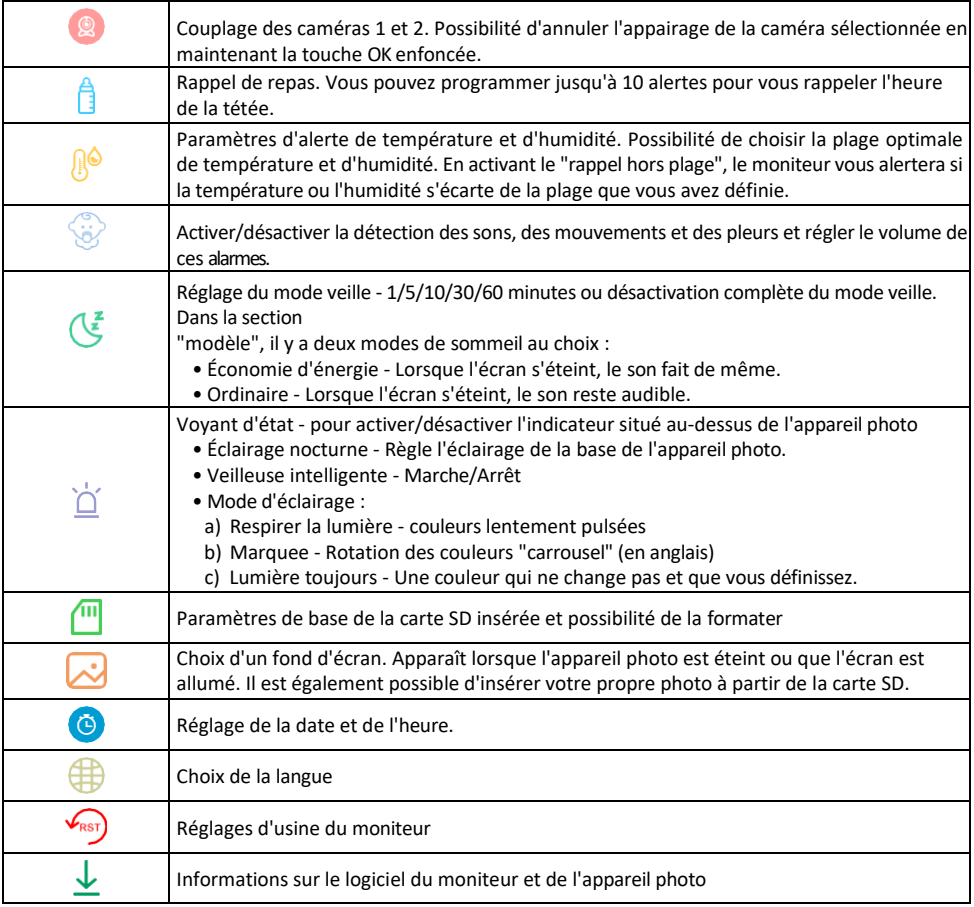

#### Enregistrement sur carte SD

L'une des fonctions de base du système de sécurité domestique est la fonction d'enregistrement sur carte SD. L'appareil photo prend en charge les cartes SD d'une taille maximale de 128 Go au format FAT32. Lorsque la carte SD est pleine, les enregistrements sont automatiquement écrasés.

Pour activer la fonction d'enregistrement, insérez la carte SD dans l'emplacement prévu à cet effet sur la partie inférieure de l'appareil photo. Nous recommandons toujours de formater la carte SD directement dans les paramètres avancés de l'application de l'appareil photo.

Les enregistrements peuvent également être consultés dans l'application dans la section "enregistrements". .

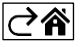

## <span id="page-15-0"></span>FAQ sur le dépannage

Je n'arrive pas à jumeler les appareils. Que dois-je faire ?

- Assurez-vous que vous utilisez un réseau Wi-Fi 2,4 GHz et que le signal est suffisamment puissant.
- Autoriser l'application dans les paramètres
- Assurez-vous que vous utilisez la dernière version du système d'exploitation mobile et la dernière version de l'application.

Comment incliner davantage l'appareil photo vers le bas ?

- La caméra peut être montée sur un mur ou placée sur une surface plane.
- Pour des raisons de sécurité, l'emballage ne comprend pas de pied inclinable. Si vous devez monter la caméra sur une surface atypique (rail de lit d'enfant), nous vous recommandons d'acheter un trépied ou un gorilla pod qui peut être monté n'importe où et incliné dans toutes les directions.

Ils peuvent m'entendre à l'extérieur mais je ne peux pas entendre le son à l'extérieur / J'entends le son à l'extérieur mais ils ne peuvent pas m'entendre.

- Assurez-vous d'avoir accordé toutes les autorisations à l'application, en particulier pour le microphone.
- La communication unidirectionnelle peut également poser problème. Si vous vovez cette icône en bas : لبا cela signifie que l'appareil est réglé sur une communication unidirectionnelle.
- Pour résoudre ce problème, allez dans le menu "Basic Function Settings" et réglez "Talk mode" sur "Two-". -parler à distance". Ce menu se trouve dans les réglages du poste (voir le chapitre "Description des réglages du poste").
- L'icône correcte pour la communication bidirectionnelle ressemble à ceci :  $\mathbb{Q}$

Je ne reçois pas de notifications, pourquoi ?

- Autoriser l'application dans les paramètres
- Activez les notifications dans les paramètres de l'application (Paramètres -> Notifications de l'application).

Quelle carte SD puis-je utiliser ?

• Carte SD d'une capacité de stockage maximale de 128 Go et d'une classe de vitesse minimale de CLASS 10 au format FAT32.

Lorsque la mémoire de la carte SD est pleine, les enregistrements les plus anciens sont-ils automatiquement écrasés ou l'utilisateur doit-il les supprimer manuellement ?

• Oui, les enregistrements sont écrasés automatiquement.

Qui peut utiliser le matériel ?

- Les installations doivent toujours avoir un administrateur (propriétaire)
- L'administrateur peut partager l'appareil avec les autres membres du foyer et leur attribuer des droits.

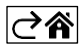